# Installation instructions

Exchange or add Fios® TV equipment.

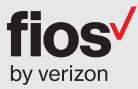

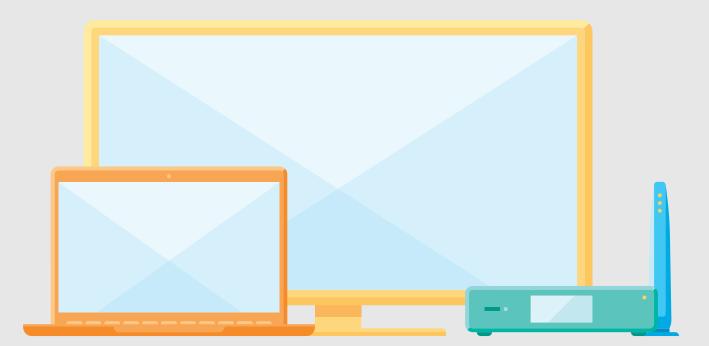

#### Here are the items you may need for installation:

#### **Fios® equipment**

Router + power cord (You will receive one of the two router models shown).

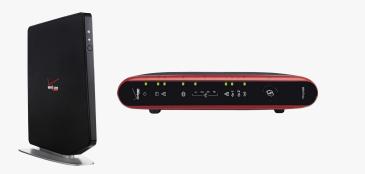

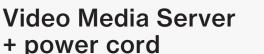

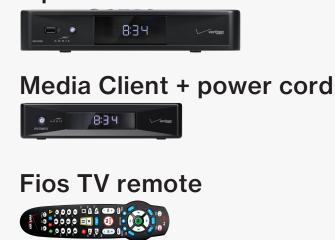

#### **Cables and connectors**

(You may not need all items shown for your home setup.)

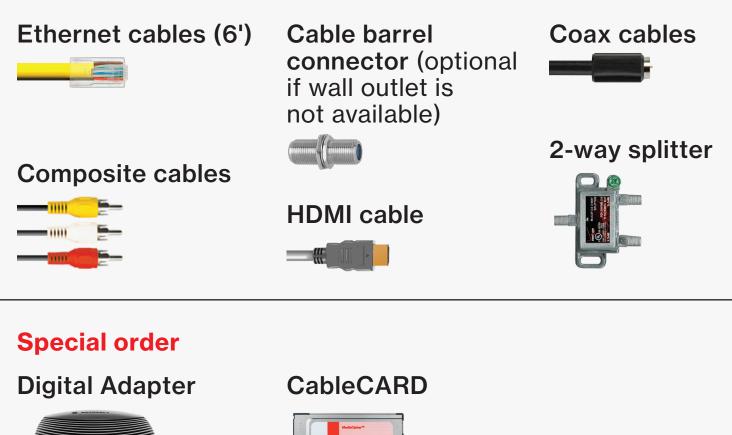

## Wait...

## Before you start, unhook all of the existing TV equipment in your home.

- A. Unplug all third-party TV streaming devices.
- B. Already have Verizon Internet and not changing your router? Then skip to Step 2.

## Step 1

#### First, let's set up your Fios router.

Note: If you're using an existing Fios router, skip to Step 2.

#### **Step 1A: Make the connections**

- A. Connect the coax cable from your router to a wall outlet.
- B. Connect the power cord from your router to a wall outlet.
- C. Turn your router ON (this doesn't apply if you have a Fios Quantum Gateway).

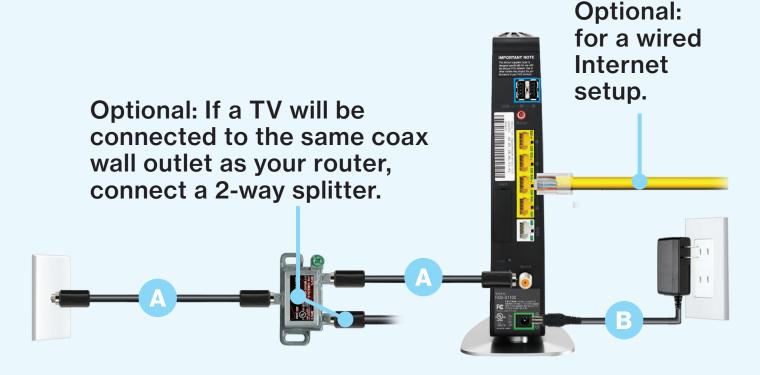

Your router is activated when the lights turn green/white, which may take up to 15 minutes.

#### **Step 1** Fios router setup continued.

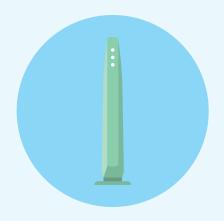

#### Step 1B: Go wireless

- Check the label on your router for your Wireless network name and Wireless password.
- On your computer or smartphone, choose your wireless network name when it pops up.
- When asked, enter your wireless password exactly as it is on your router label.

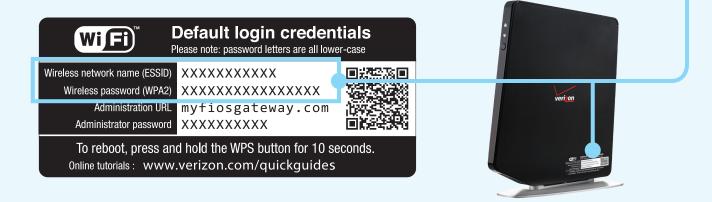

#### Step 1C: Let's go surfing

• To verify your service is up and running, open an Internet browser and go to Activate.verizon.com.

#### **Step 2** Now, let's connect your Video Media Server – the Fios TV hub.

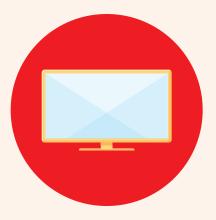

#### Step 2A: Make the connections

- A. Connect the coax cable from your Video Media Server to a wall outlet.
- B. Connect the HDMI cable from your Video Media Server to your TV.
- C. Connect the power cord from your Video Media Server to a wall outlet.

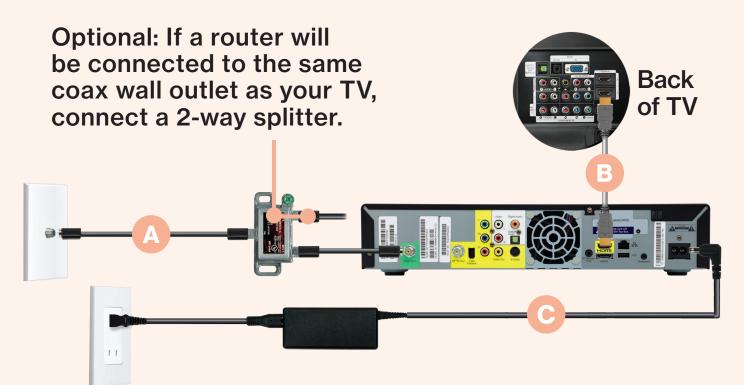

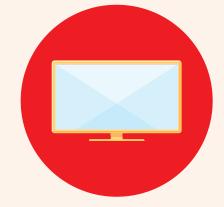

#### **Step 2** Video Media Server installation continued.

#### Step 2B: Activate away

Turn on your Video Media Server and TV. Using your Fios TV remote, follow the on-screen instructions.

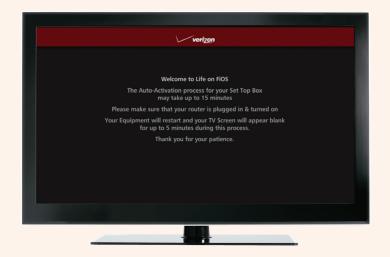

## **Step 3** Install your Media Client next to expand your home viewing experience.

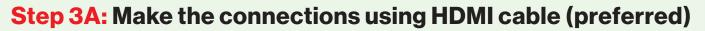

- A. Connect the coax cable from your Media Client to a wall outlet.
- B. Connect the HDMI cable from your Media Client to your TV.
- C. Connect the power cord from your Media Client to a wall outlet.

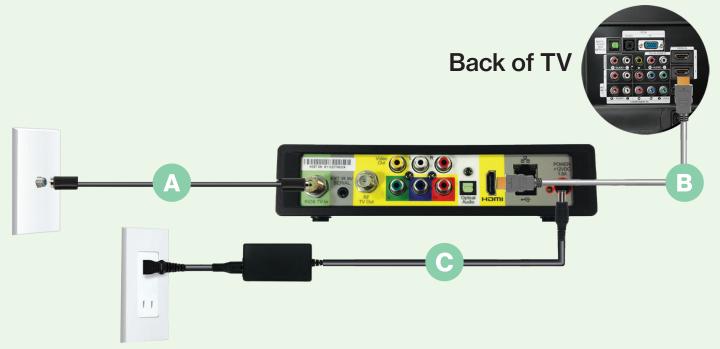

#### **Step 3** Media Client intstallation continued.

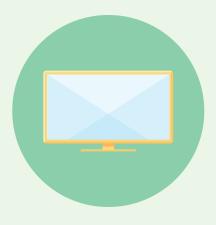

#### Alternate option: Make the connections using composite cables

TV not HDMI-compatible? No problem, connect the composite cables instead, making sure to match the cable colors to the back of the Media Client and TV.

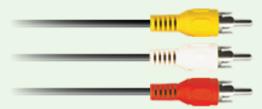

#### Step 3B: Activate away

Turn on your Media Client and TV. Using your Fios TV remote, follow the on-screen instructions.

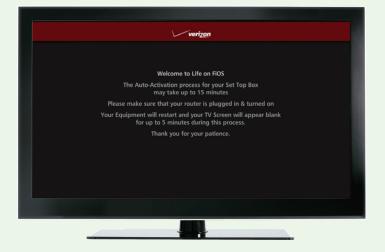

#### Step 4 If special ordered, install your Digital Adapter and/or CableCARD.

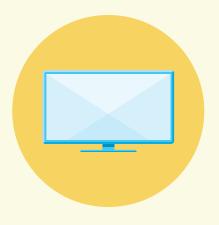

#### **Digital Adapter**

#### Make the connections

- A. Connect the coax cable from your Digital Adapter to a wall outlet.
- B. Connect the coax cable from your Digital Adapter to your TV.
- C. Connect the power cord from your Digital Adapter to a wall outlet.

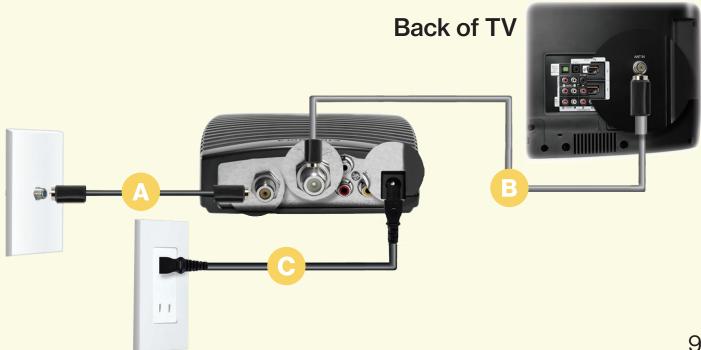

#### **Step 4** Digital Adapter and/or CableCARD setup continued.

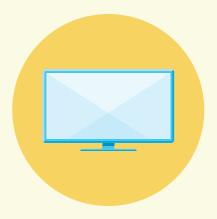

#### Activate away

- Turn on the Digital Adapter by pressing the set-top box button on the Fios TV remote. Then turn on your TV and tune to channel 3 using the remote control that came with your TV.
- To complete activation, call 1.855.372.2181 and provide the activation code found on your Verizon customer receipt.

#### CableCARD

#### Get hooked up

Read through any instructions for your CableCARD-ready device and complete any set up.

#### Activate away

- When the CableCARD is inserted, follow the on-screen instructions.
- When prompted, enter the activation code on your Verizon customer receipt.
- Select which method of activation you prefer: Online at verizon.com/FiosTV/SelfInstall or by phone at 1.888.897.7499.

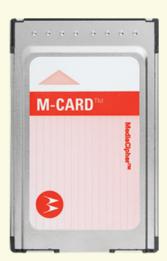

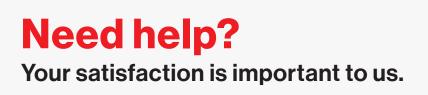

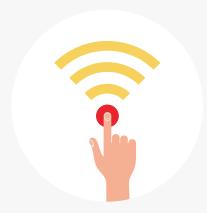

### Call 1.800.Verizon (1.800.837.4966)

To order extra remotes or cables, visit verizon.com/FiosAccessories.

© 2016 Verizon. All rights reserved.